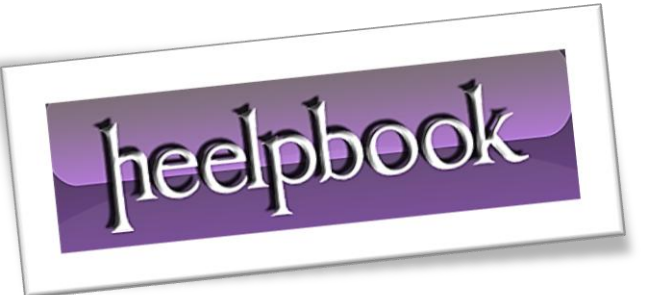

Article: Useful Keyboard shortcuts Date: 21/02/2012 Posted by: HeelpBook Staff Source: [Link](http://www.labnol.org/software/tutorials/useful-keyboard-shortcuts-for-the-dos-command-prompt-in-windows/2629/) Permalink: [Link](http://heelpbook.altervista.org/2012/dos-useful-keyboard-shortcuts-for-the-dos-command-prompt/)

# **DOS – USEFUL KEYBOARD SHORTCUTS FOR THE DOS COMMAND PROMPT**

We look at some useful keyboard shortcuts and commands that will help you personalize the **MS-DOS** *Command Prompt Window* without using the mouse.

You will also learn about hotkeys for executing *DOS commands* more quickly. The keyboard shortcuts are known to work in **Windows Vista** and **XP** command prompt.

## **1. Change the color scheme of the DOS Window**

*color bf* - where **b** is the background color while **f** is for the foreground color (they are hex codes).

For instance, if you want to have a white background with black text, type color **F0** and press **Enter**. To revert to the original color scheme, type color without any arguments.

For a list of all available colors, type **color /?** on the command line.

### **2. Chant the Title of the Window to reflect the current time**

Do you know that you can put your name or your blog address in the title of the command prompt window. That's like a neat watermark when you are using that screenshot for your website.

title your name %time%

That **%time%** will append the current timestamp to the *Window*'s title.

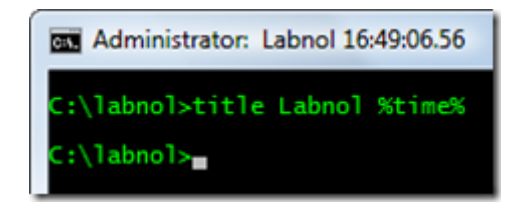

### **3. Navigate the Command History using Keyboard**

If you have a long list of commands in the history, press the function key **F7** to navigate through the history list using the arrow keys.

And if you already know the command number, press **F9** and directly type that number. Very useful if you have to run some command repeatedly.

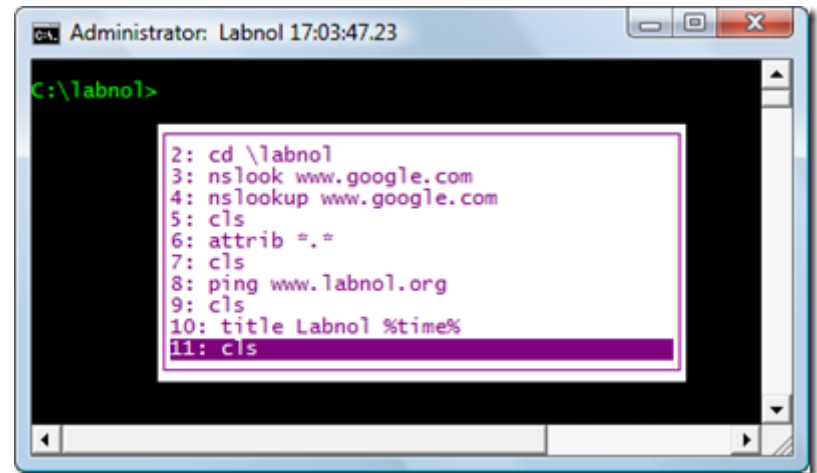

### **4. Typing Long Commands at the DOS Prompt**

You know the frustration when you type some long command only to realize that you made a typo or omitted typing some character. Either type the whole command again or a better option is the F1 key.

#### **F1 prints characters of the previous command one by one.**

Alternatively, you can press **F2** to copy a certain number of characters from the previous command to the current one. Let me illustrate that with an example:

Say I want to run the command "*nslookup www.google.com*" but wrote "*nslookup www.googlx.com*" in a hurry.

Instead of retyping the whole thing, I can say **F2** and then say **x**. This will print all the characters upto "**x**". Then you can **press F3 to complete the command** or type it manually.

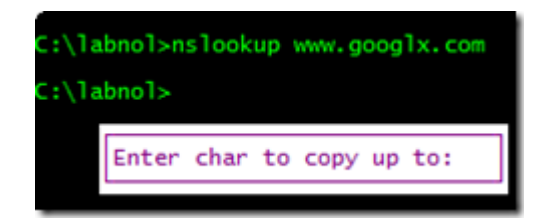

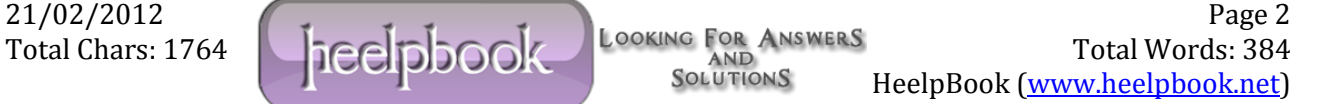